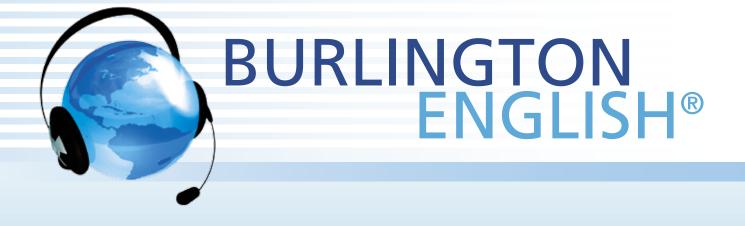

# QUICK GUIDE FOR TEACHERS

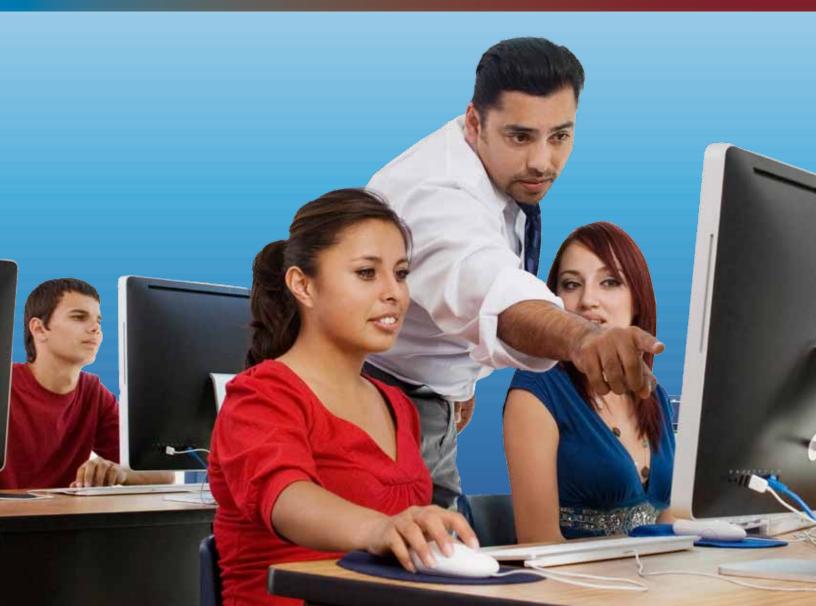

## Table of Contents

| The BurlingtonEnglish ZonesStudent's Zone (SZ)3Teacher's Zone (TZ)4Administration Zone (AZ)4Getting Started5BurlingtonEnglish Levels Chart5Placing Students in BurlingtonEnglish5Activating Your Account6Becoming Comfortable in the Student's Zone6Getting Students Started7Registering / Activating Students7• Students self-register via the Student's Zone7 |
|----------------------------------------------------------------------------------------------------|
| Teacher's Zone (TZ)4Administration Zone (AZ)4Getting Started5BurlingtonEnglish Levels Chart5Placing Students in BurlingtonEnglish5Activating Your Account6Becoming Comfortable in the Student's Zone6Getting Students Started7                                                                                                    |
| Administration Zone (AZ)4Getting Started5BurlingtonEnglish Levels Chart5Placing Students in BurlingtonEnglish5Activating Your Account6Becoming Comfortable in the Student's Zone6Getting Students Started7                                                                                                    |
| Getting StartedBurlingtonEnglish Levels Chart5Placing Students in BurlingtonEnglish5Activating Your Account6Becoming Comfortable in the Student's Zone6Getting Students Started7                                                                                                    |
| BurlingtonEnglish Levels Chart5Placing Students in BurlingtonEnglish5Activating Your Account6Becoming Comfortable in the Student's Zone6Getting Students Started7                                                                                                    |
| Placing Students in BurlingtonEnglish   5     Activating Your Account   6     Becoming Comfortable in the Student's Zone   6     Getting Students Started   7                                                                                                    |
| Activating Your Account6Becoming Comfortable in the Student's Zone6Getting Students Started7                                                                                                    |
| Becoming Comfortable in the Student's Zone6Getting Students Started7                                                                                                    |
| Getting Students Started     Registering / Activating Students   7                                                                                                    |
| Registering / Activating Students7                                                                                                    |
|                                                                                                    |
| • Students self-register via the Student's Zone 7                                                                                                    |
|                                                                                                    |
| • Teachers register students via the Teacher's Zone 8                                                                                                    |
| <b>Logging in to BurlingtonEnglish</b> 9                                                                                                    |
| Helping Students Navigate BurlingtonEnglish10                                                                                                    |
| Teacher's Zone                                                                                                    |
| Teacher's Material 11                                                                                                    |
| Student Progress 12                                                                                                    |
| Student Management13                                                                                                    |
| Additional BurlingtonEnglish Training Resources 14                                                                                                    |
| Troubleshooting Student Issues 15                                                                                                    |
| Key to Main Buttons 16                                                                                                    |
| Contact Information 16                                                                                                    |

## The BurlingtonEnglish Zones

### Student's Zone (SZ)

The Student's Zone offers a complete world of English learning. It is accessed from the BurlingtonEnglish icon. A software download, internet connection and WebMic are required. The SZ includes General English and Career Pathways courses. It also includes Career Extensions, test preparation for CASAS, and the BE digital library.

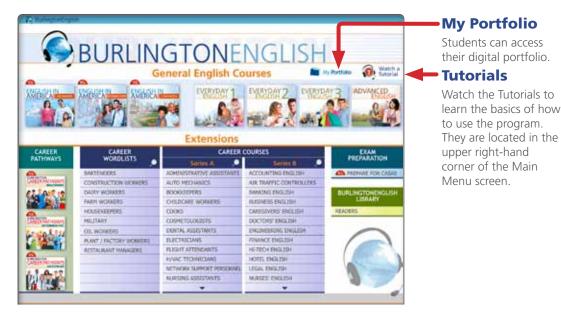

Note: Teachers can access the Student's Zone by logging in with the same username and password they created when activating their Teacher's Zone account.

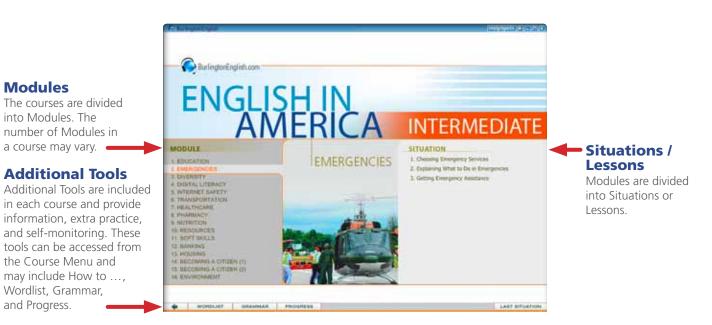

A complete Teacher's Manual to the Student's Zone is available at www.BurlingtonEnglish.com.

## **Teacher's Zone (TZ)**

This zone is for teachers. It is accessed from www.BurlingtonEnglish.com. It includes the three sections below.

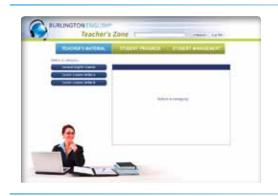

#### Teacher's Material

This section contains resources for the teacher.

#### It contains:

- Student worksheets
- Answer keys
- Correlations
- and more
- Warm-up activities

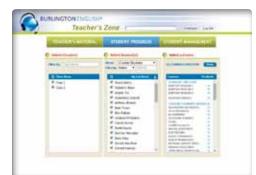

#### Student Progress

This section allows teachers to view their students' progress as a whole class, or as individuals, in all of their BurlingtonEnglish courses.

#### It allows teachers to view:

- Overall progress
- Data as graphs
- Competency reports
- Time spent on BurlingtonEnglish at school or away from school

and more

#### Student Management

This section enables teachers to manage their entire classes and/or individual students.

and more

#### It enables teachers to:

- Reset passwords
- Reset languages
- Control menu
- Control access
- Control translations

### Administration Zone (AZ)

This zone is for administrators or others who manage the program for an institution. It is accessed from www.BurlingtonEnglish.com.

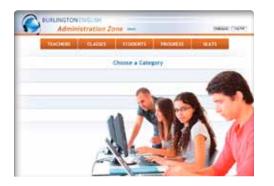

#### It enables users to:

4

- Add teachers • Add classes
- Add students

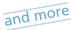

Note: Teachers should know who has AZ access and who is administering the program at their institution.

## **Getting Started**

### **BurlingtonEnglish Levels Chart**

|                           | BurlingtonEnglish                                                                                                    | CASAS        |              | BEST         |                  | TABE CLAS-E                  |                           |
|---------------------------|----------------------------------------------------------------------------------------------------|--------------|--------------|--------------|------------------|------------------------------|---------------------------|
| NRS                       | General English Programs with Extensions                                                                                                    | Listening    | Reading      | BEST<br>Plus | BEST<br>Literacy | Listening<br>and<br>Speaking | Reading<br>and<br>Writing |
| ESL+                      |                                                                                                    | D<br>236+    | D<br>236+    | 541+         | 79+              |                              |                           |
| Advanced<br>ESL           | ENGLISH IN<br>EMERICA<br>MERICA<br>MERICA<br>ENGLISH IN<br>ENGLISH IN<br>ENGLI                     | C<br>221-235 | C<br>221-235 | 507-540      | 76-78            | 559-600                      | 550-60                    |
| ligh Intermediate<br>ESL  | ENGLISH IN<br>AMERICA<br>ENGLISH IN<br>EVERYDAY 3<br>EVERYDAY 3<br>EVE | B<br>211-220 | 8<br>211-220 | 473-506      | 68-75            | 526-558                      | 515-54                    |
| Low Intermediate<br>ESL   |                                                                                                    | B<br>201-210 | B<br>201-210 | 439-472      | 64-67            | 486-525                      | 483-51                    |
| High Beginning<br>ESL     |                                                                                                    | A<br>191-200 | A<br>191-200 | 418-438      | 53-63            | 450-485                      | 442-48                    |
| Low Beginning<br>ESL      | EVERYPAY 1                                                                                                    | A<br>181-190 | A<br>181-190 | 401-417      | 21-52            | 408-449                      | 395-44                    |
| Beginning<br>ESL Literacy | E E                                                                                                    | A<br>171-180 | A<br>151-180 | 0-400        | 0-20             | 230-407                      | 225-39                    |

various tests. (This information was taken from publicly available documentation on the relevant websites, November 2011.)

Refer to this chart when using Control Menu, as explained on page 13.

### Placing Students in BurlingtonEnglish

There are two ways to help your students choose the appropriate General English course:

- 1. If you have your students' CASAS, BEST, or TABE CLAS-E pretest scores, use the BurlingtonEnglish levels chart to place your students.
- 2. If your students' pretest scores are not available, they can take the BurlingtonEnglish Placement Test. The appropriate course will then be recommended. The Placement Test is available on the BurlingtonEnglish website: www.BurlingtonEnglish.com.

## **Activating Your Account**

To access the Teacher's Zone you need to activate your Teacher's Zone account, and create a username and password. Follow the steps below:

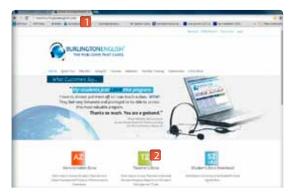

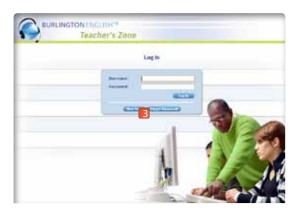

- 1. Go to www.BurlingtonEnglish.com 1
- 2. Click on Teacher's Zone. 2
- 3. Click on New User.
- 4. Enter the activation code provided by your administrator or customer manager, and click on *Next*.

**Note:** Activation codes can only be used once. Please discard after activating your account.

- 5. Fill in all the personal information required and create a username and password.
- 6. Record your username and password below.

| My username: | _ |
|--------------|---|
| My password: | _ |

- 7. Confirm that all the information is accurate, then click on Next.
- 8. Log in using your username and password. You are now ready to explore the Teacher's Zone.

## Becoming Comfortable in the Student's Zone

Using a new program with your students can be challenging. To get comfortable with the program, we recommend you:

- 1. Log in to the Student's Zone using your Teacher's Zone username and password. See page 9 for directions on how to do this.
- 2. Watch all the Student's Zone Tutorials to learn how to navigate the program and how to help your students use BurlingtonEnglish. See page 10 to learn where to find the Tutorials.
- 3. Download and read the Program Orientation section by section as you explore the Student's Zone. It will guide you through the most important features of the BurlingtonEnglish courses. It can be downloaded from the website: www.BurlingtonEnglish.com.
- 4. Download and read the Teacher's Manual to the Student's Zone from the website www.BurlingtonEnglish.com.

6

5. Read this Quick Guide for Teachers. Refer to it as needed.

## **Getting Students Started**

### **Registering / Activating Students**

The first step in getting students started is to register them in BurlingtonEnglish. Find out from your administrator if this is done through the Administration Zone by someone with Administration Zone access, or if it is your responsibility to do through the Teacher's Zone, or the Student's Zone.

- For students to self-register through the Student's Zone, see option 1.
- To register students through the Teacher's Zone, see option 2.
- Usernames must be unique for each student. It is recommended that you select a standard naming convention for your students.

#### **Option 1: Students self-register via the Student's Zone**

(1) Watch the Activating an Account tutorial at www.BurlingtonEnglish.com.

Supply your students with the activation code given to you by your administrator. Then ask students to complete the following steps:

7

**1.** Plug in the BurlingtonEnglish WebMic.

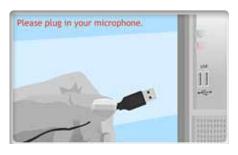

2. Launch BurlingtonEnglish by double-clicking on the BE icon on the computer's desktop.

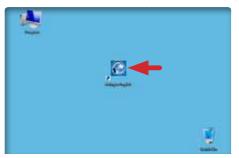

3. Click on New User? Click here.

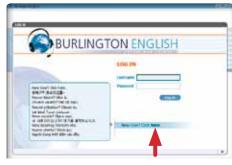

4. Enter the activation code and click on *Next*. **Note:** The activation code is NOT case sensitive.

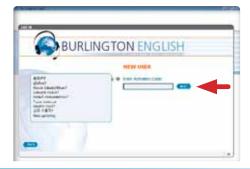

5. Fill in mother tongue (not English), first name, last name, gender, username and password. Then click on *Next*.

| BURLI                                                                                                    | NGTON ENG                        | SLISH   |     |
|----------------------------------------------------------------------------------------------------|----------------------------------|---------|-----|
|                                                                                                    | FILL IN YOUR                     | DETAILS |     |
| all and a second                                                                                                    | New loge                         | (1000   | - E |
| Lang memory is<br>langua meteras<br>langua meteras<br>langua | fact some<br>Last some<br>Sander | 4444    | 1   |
|                                                                                                    | Stanoore<br>Teacore              |         |     |

The student's account has now been activated and the student can begin exploring BurlingtonEnglish. After class, ask your BurlingtonEnglish administrator to assign all your students to your class via the Administration Zone.

**Note:** Make sure to instruct students to discard the activation code so that they do not use it again.

#### **Option 2: Teachers register students via the Teacher's Zone**

1. Go to: www.BurlingtonEnglish.com and click on the Teacher's Zone button.

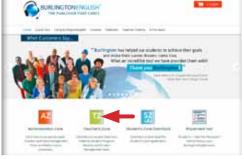

2. Log in to the Teacher's Zone using your username and password.

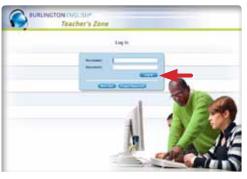

3. Click on *Student Management* and then click on *New Student*.

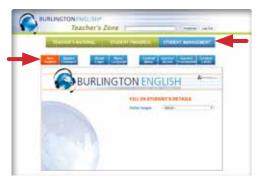

- 4. a. Fill in the student's information (mother tongue, first name, last name, gender) and create a unique username and password. Write down the student's username and password to give to the student.
  - b. Choose the correct class. If you don't know which class to choose, choose *Not Assigned*. If classes have not yet been set up, contact your BurlingtonEnglish administrator for assistance.
  - c. Click on *Next*. The student is now registered.

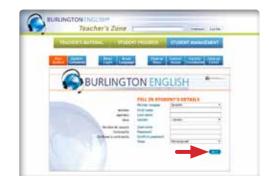

5. Click *here* to register the next new student.

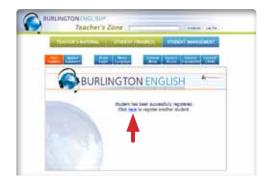

## Logging in to BurlingtonEnglish

After students have registered, they can log in to the BurlingtonEnglish program. Tell your students to do the following steps. (You can model it for them first.)

**1.** Plug in the BurlingtonEnglish WebMic.

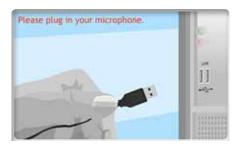

2. Double-click on the BurlingtonEnglish icon on the computer's desktop.

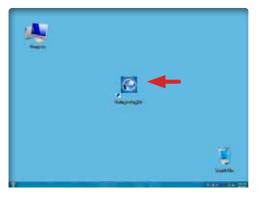

3. Log in using their username and password.

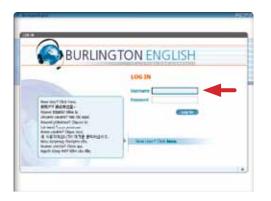

**4.** Watch the introductory video or click on *Next* to bypass it.

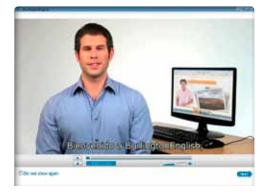

5. The student is now on the Main Menu and can select a course to begin.

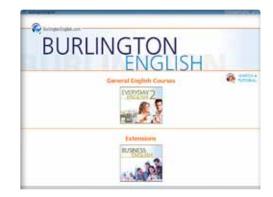

#### Reminder

- To choose the correct course for your students, use the levels chart on page 5 or have them do the Placement Test at www.BurlingtonEnglish.com/Test/Placement.
- To ensure that students enter the correct course and level, you can set the Control Menu.
  See page 13 for directions on how to use Control Menu.

### Helping Students Navigate BurlingtonEnglish

There are a few ways you can help your students navigate BurlingtonEnglish.

#### Program Orientation

Train your students using one of the Program Orientations available at www.BurlingtonEnglish.com.

#### Tutorials

Refer students to the Tutorials which are available on the Main Menu of the Student's Zone. You can watch the Tutorials as a class or you can direct students to watch them on their own.

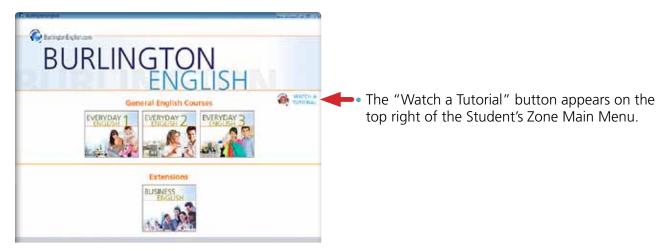

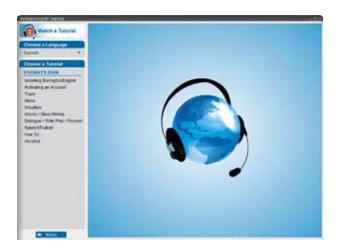

Watch the **Menu** tutorial to learn how to:

- navigate Modules and Situations / Lessons
- use the **How To** tab to find a specific language topic when you need it. For example, how to ask the price of something
- use the **Wordlist** tab to focus on vocabulary-building activities
- use the Grammar tab to find a specific grammar rule
- use the **Progress** tab to help the student monitor their own progress

Watch the **Tools** tutorial to learn how to:

- adjust the sound
- get exercise instructions
- turn translations on / off (when available)
- get more help using HelpSpots

Watch the **Words / More Words** tutorial to learn how to:

hear a word or phrase

- record yourself pronouncing the words and phrases
- hear your own recordings
- place a word or phrase in your Personal Wordlist

## Teacher's Zone

### Teacher's Material

The Teacher's Material offers you information and materials necessary for planning and creating successful blended lessons. These materials can be used in conjunction with the Student's Zone.

To access Teacher's Material, go to www.BurlingtonEnglish.com and click on Teacher's Zone. Log in with your username and password and click on Teacher's Material.

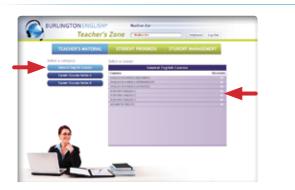

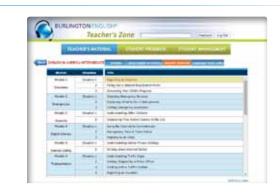

- 1. Choose a category and then click on the course you want to select.
- 2. Click on the title of the Module and Situation / Lesson you want.

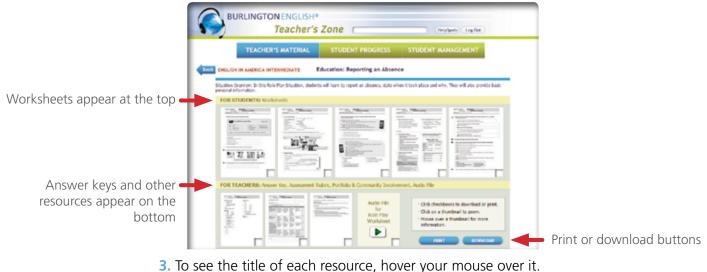

- 4. Click on the resource to see it in full view.
- 5. You can print or download from full view OR you can click the checkbox of each resource and then click *PRINT* or *DOWNLOAD*.
- Note: Teacher's Material may also include the following sections:
  - Preview for a preview of the content of the Student's Zone with answers
  - Using the Course for correlations, program information, and ideas for classroom activities
  - Grammar or Language Focus Index to access Grammar and Language Focus worksheets by topic

### **Student Progress**

Student Progress allows you to view your students' progress in many ways. You can view their progress by skill, identify weaknesses, view individual students' performances, analyze data, and download or print reports.

To access Student Progress, go to www.BurlingtonEnglish.com and click on Teacher's Zone. Log in with your username and password and click on Student Progress. Follow the steps below to view an All Courses Overview.

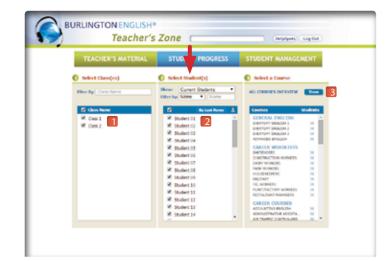

- **1.** Select your class or classes.
- 2. Select your students.
- 3. Select All Courses Overview by clicking on Show.

|                            | Teachei              | 's Zone   | 1       | _     |         |        | reigigen. | 11 Log for | 0      |        |   |
|----------------------------|----------------------|-----------|---------|-------|---------|--------|-----------|------------|--------|--------|---|
| TEACHER                    | IS MATERIAS          | STUD      | oann    | NO.   |         | UDENT  | NORM.     | тилист     |        | 6      |   |
| All Courses Overview       |                      |           |         |       |         |        |           |            | -      |        | 1 |
| Name (Robert 1) (Robert 1) | ALL COURSES OVERVIEW |           |         |       |         |        |           |            |        |        |   |
| 4                          | NO.                  | OWNER THE | 1       |       |         | -      | 1100      | 1.000      |        |        | 1 |
| NUMBER OF                  | 1000100              |           | -       |       | -       | -      |           | 빨          | -      |        |   |
| Name Calling               |                      | 14.55     | 13528   | 12.46 | \$25.05 | 10.04  | 03:14     | 10.10      | 04.36  | 192:25 |   |
| Accession Brown            |                      | 88.50     | 13.31   | 40.27 | 11.78   | 24,00  | 10.31     | 14.27      | 67.58  | 12.43  |   |
| topis to                   |                      | 38.28     | 12.07   | 15.38 | + 1     |        | 00:38     |            | 00108  | 80.0\$ |   |
| Lonotherg Despit           | •                    | 31.82     | 21/80   | 41.73 | -06110  | 111121 | 10,047    | 22,44      | 101.17 | 12.17  |   |
| A COLORED BORIST           |                      | 20.11     | 130.00  | 17.15 | +       | -      | 00:38     | +          | 110.03 | 810.08 |   |
| hask Toulor                |                      | PK38      | 14112   | +6.75 | 11:18   | 104128 | 10.17     | 1117       | 100.24 | 04.19  |   |
| 1.A.e.F.e.T.alie           |                      | 10.00     | 2011    | 40.05 | 11117   | 300.44 | mental    | 1241       | 10(47) | 4,010  |   |
| Distant Mitulation         |                      | 20.14     | 10.40   | 10.42 |         |        | 12116     |            | 877.83 | 2413   |   |
| Classie Darma              |                      | 210.00    | -29(31) | 12.10 | 20124   | 10108  | 10.41     | 10.31      | 1246   | 02.23  |   |
| Danta Roatta               |                      | 127.94    | 41:29   | 40.04 | - 11:36 | 11.10  | 10.44     | 12.12      | 1446   | 02.15  |   |
| Danimat Microsoften        |                      | 84.13     | 29.21   | #8.23 | +       | +1     | 10.00     |            | 41.38  | 01.10  |   |
| Deep State 11 (11 F        |                      | 94.40     | 10.15   | 45.34 | 4.0     |        | 10.40     | 2.4        | 91.11  | 94.13  |   |
| Denaid Meaghine            |                      | 78.80     | 38-29   | 15.39 | 4.0     | - A    | 04136     | 1.54       | 880/27 | 04/00  |   |
| deart Kellerte             |                      | 57.60     | 12102   | 40-67 |         | -      | 81.42     |            | 481.56 | 01.53  |   |

- 4. Choose the time period you want.
- 5. Click on a student's name to see the course breakdown.
- 6. Click to download or print.
- 7. Click to go back and select another report.

#### Note:

- Reports for specific courses and Extensions are also available.
- Reports for Group Results, Individual Results, Group Completion, and Competency Reports are also available.

- You can download or print all Reports.
- Go to www.BurlingtonEnglish.com to view Tutorials on Student Progress.

### **Student Management**

In Student Management, you can manage your classes and your students.

To access Student Management, go to www.BurlingtonEnglish.com and click on Teacher's Zone. Log in with your username and password and click on Student Management.

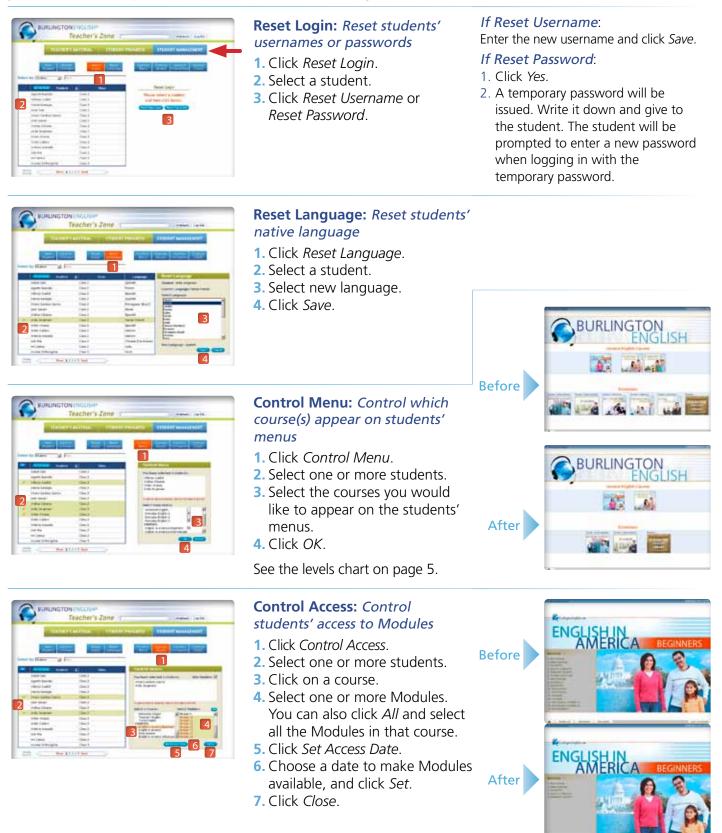

## Additional BurlingtonEnglish Training Resources

#### Additional training resources are available for you on our website. To access them:

- **1.** Go to www.BurlingtonEnglish.com.
- 2. Click on Teacher Training at the top of the screen.
- 3. Click on the training resource you want to view.
- 4. Download or print it.

#### The following resources are available:

- Manuals and guides for teachers and administrators
- Installation and registration guides
- Program Orientations
- Login Cards

• FAQs

- and more
- Webinar offerings

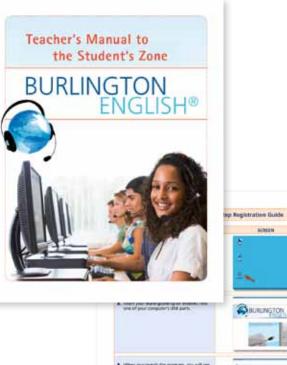

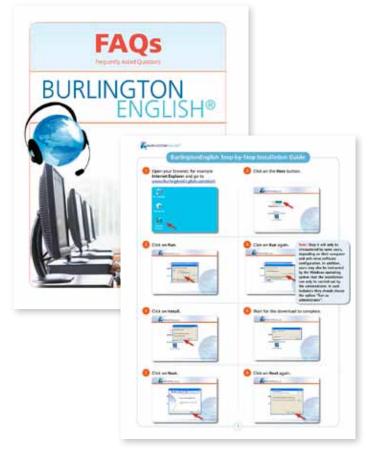

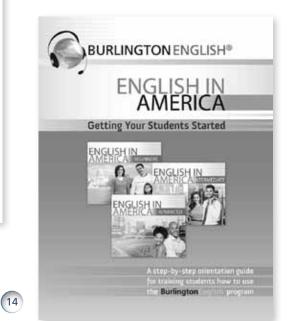

## Troubleshooting Student Issues

| ISSUE 1 Student cannot hear                         | through the WebMic.                                                                                                    |
|-----------------------------------------------------|----------------------------------------------------------------------------------------------------|
| a. The headset volume<br>has been turned down.      | To adjust the WebMic volume,<br>click on the speaker icon in the<br>upper right-hand corner of the<br>screen next to the HelpSpots<br>button.                                                                                      |
| b. The volume on the<br>computer has been<br>muted. | Check the volume settings on the computer. Make sure it is not muted.                                                                                                    |
| c. The speaker settings need to be adjusted.        | Check the speaker settings. Go to the Windows Control Panel and click<br>on <i>Sound</i> . Make sure you are in the Playback tab. Select the speaker<br>option that is USB. Click on <i>Set Default</i> and then click <i>OK</i> . |

### **ISSUE 2** Error message received when student attempts to log in.

| a. <b>Error message:</b><br>Incorrect Username<br>or Password | Reason 1: Student has not been activated.<br>Go to the Teacher's Zone ► Student Management ► Reset Login.<br>If the student's name is faded in gray, then the student's account has not<br>been activated. To double-check this, click on the student's name. If the<br>student has not activated their account, the student's activation code will<br>be displayed. Instruct the student to activate their account. |
|---------------------------------------------------------------|----------------------------------------------------------------------------------------------------|
|                                                               | <b>Reason 2: Student is entering incorrect username or password.</b><br>If you know the username and password, attempt to enter it yourself.<br>Make sure caps lock is not on. If you are not successful in entering<br>the student's username and password, reset the password.                                                                                                    |
|                                                               | Some reasons why resetting a student's password may be necessary are:<br>a student forgets their password, a student had caps lock on when<br>entering the original password, or a student made a typo when entering<br>the original password.                                                                                                    |
|                                                               | Note: To access the student's username, go to the Teacher's Zone ►<br>Student Management ► Reset Login. Mouse over the student's name.<br>If activated, the student's username will be displayed.                                                                                                    |
| b. <b>Error message:</b><br>Subscription Expired              | <b>Reason: License has expired.</b><br>Contact your administrator to discuss renewal options.                                                                                                    |
|                                                               |                                                                                                    |

## Key to Main Buttons in BurlingtonEnglish

| HelpSpots HelpSpots | Return to Activity Menu (Wordlist Practice) |
|---------------------|---------------------------------------------|
| Volume              | Pronunciation Score and Playback Bar        |
| ► Play              | Check Answers                               |
| Record              | Show (and Hear) Correct Answer              |
| Show Text           | Print                                       |
| Hide Text           | Personal Wordlist                           |
| Show One Question   | Focus Wordlist                              |
| Show All Questions  | Go to Screen (Progress)                     |
| G Translation       | <b>MENU</b> Back to Main Menu               |
| 1 Instructions      | Close Activity                              |
| Reset Exercise      |                                             |

## **Contact Information**

#### Toll-free number: 1-855-USA-BURL

(1-855-872-2875)

Email:

Support@BurlingtonEnglish.us

## When contacting **Support**, please include the if following:

- Your name
- Institution name
- City
- State
- Question / Request

## For **student** issues include:

- Student's name
- Username
- Teacher's name
- Issue

## For **teacher** issues include:

- Teacher's name
- Username
- Issue

#### www.BurlingtonEnglish.com